## **Kattis – during the contest**

To enter the contest, you first need to go the the Kattis contest site, and log in. Make sure you log in before the contest starts. Here are the links:

Proctored contest on Thursday May 13: <https://nbhspc21.kattis.com/>

Open contest on Saturday May 15: http://nbhspc21open.kattis.com/

Here are some screenshots of Kattis, to show you what to expect during the competition. Note: you will not have all the features on those screens, as some of them are for the administrators and judges only.

When starting the contest, you should get a window similar to the one below. There are 3 important tabs: "standings", "problems", and "clarifications". All 3 have the timeline bar at the top, indicating how much time has passed and how much time is left in the competition.

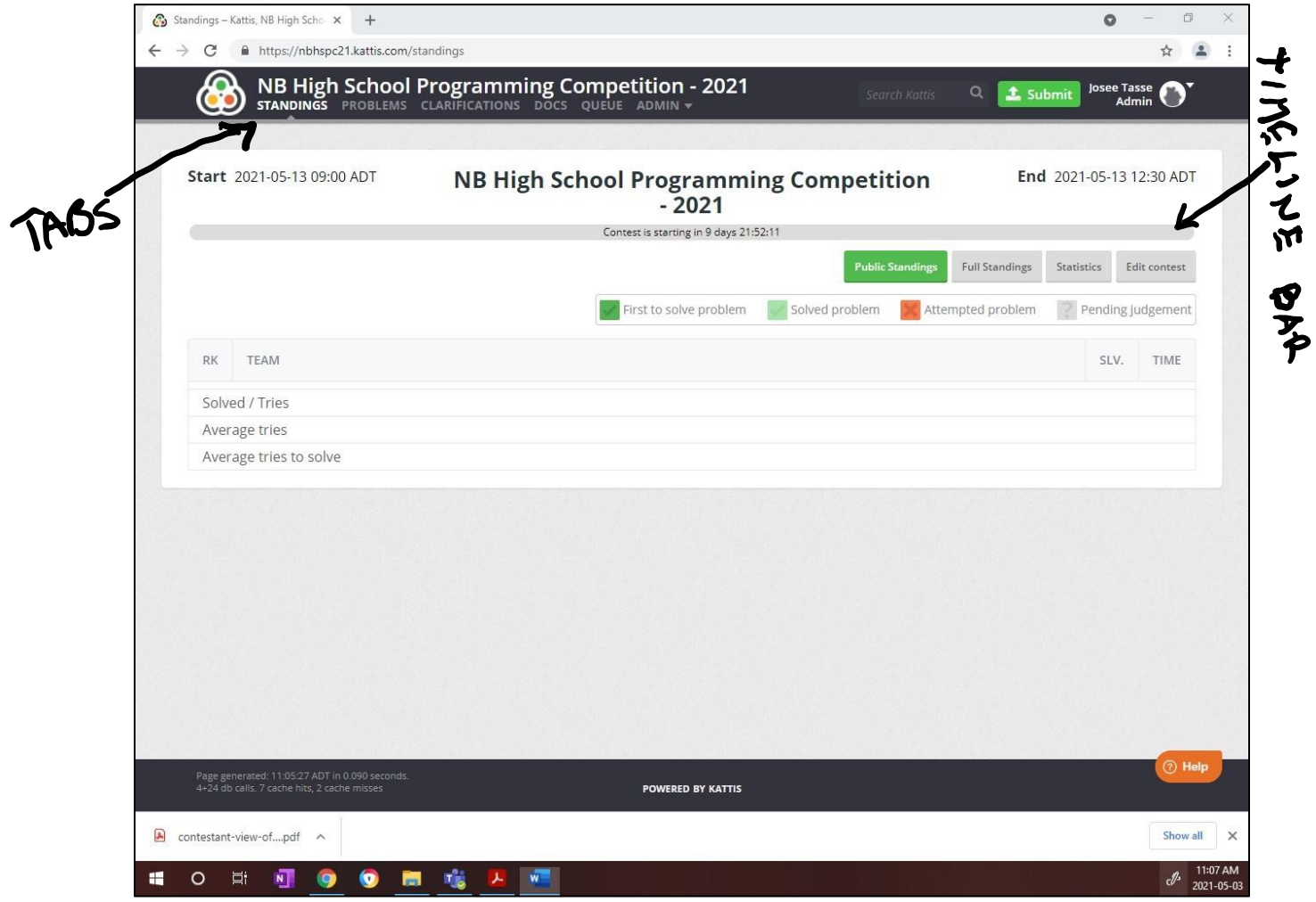

This first window shows the "standings" tab. This is where you will see how you are doing in comparison to the other contestants (scoreboard).

The "problems" tab (which cannot be shown before the contest) contains the list of the 8 problems in this contest. From there, you can simply click a problem to get to its specification. The interface is like the one described in the document "GettingStartedWithKattis" (including how to submit your solution).

If you have a question about any of the problems, you can ask it under the "clarification" tab (see below). Make sure that you select the problem from which you need clarification from the "Topic" dropdown list (currently shown as "General").

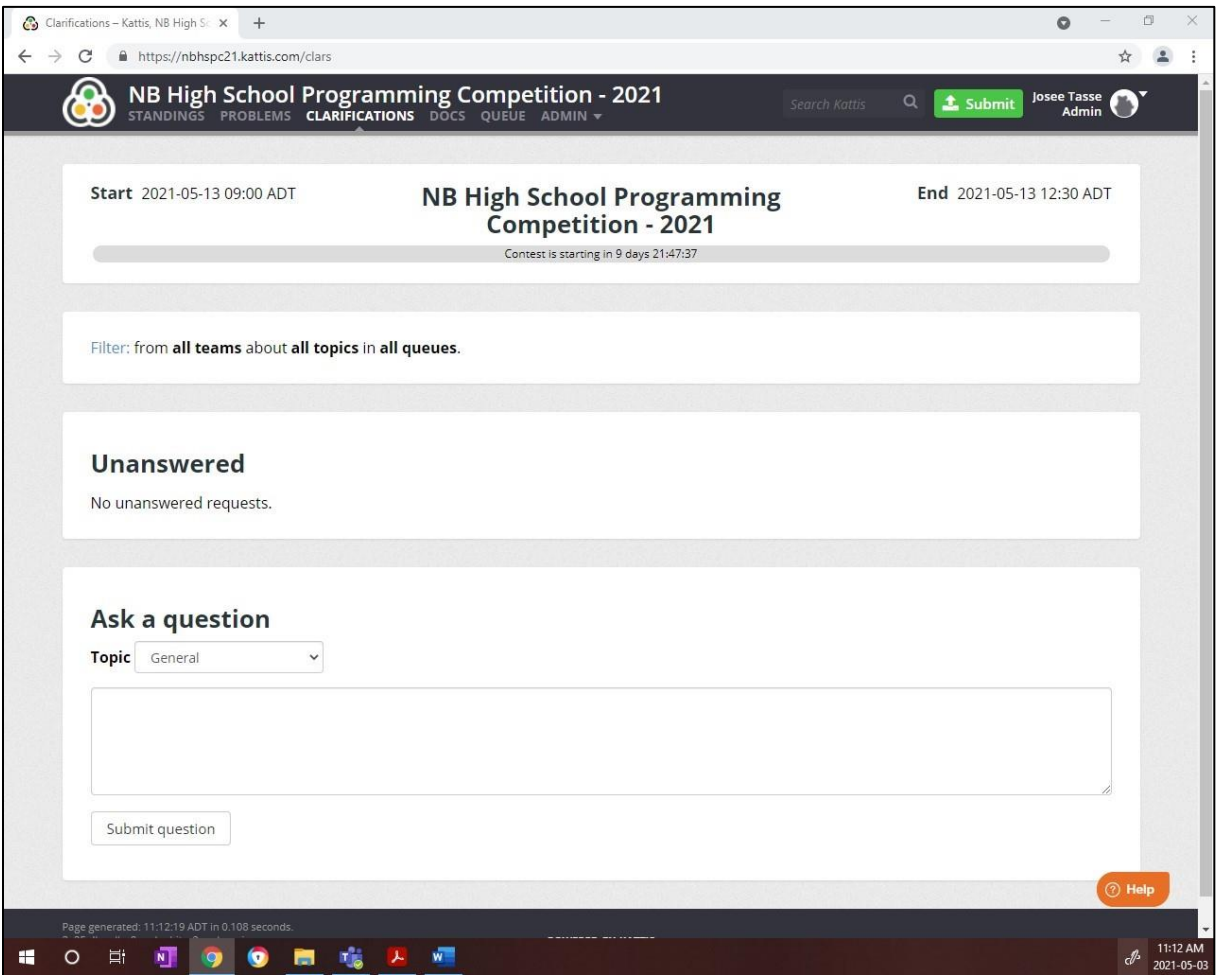

The answer will be sent to that window, after the section "Ask a question". See below for an example of how the answers will appear ("litespace" is the name of the problem). Note that other contestants will also see the clarifications...so make sure you monitor that window!

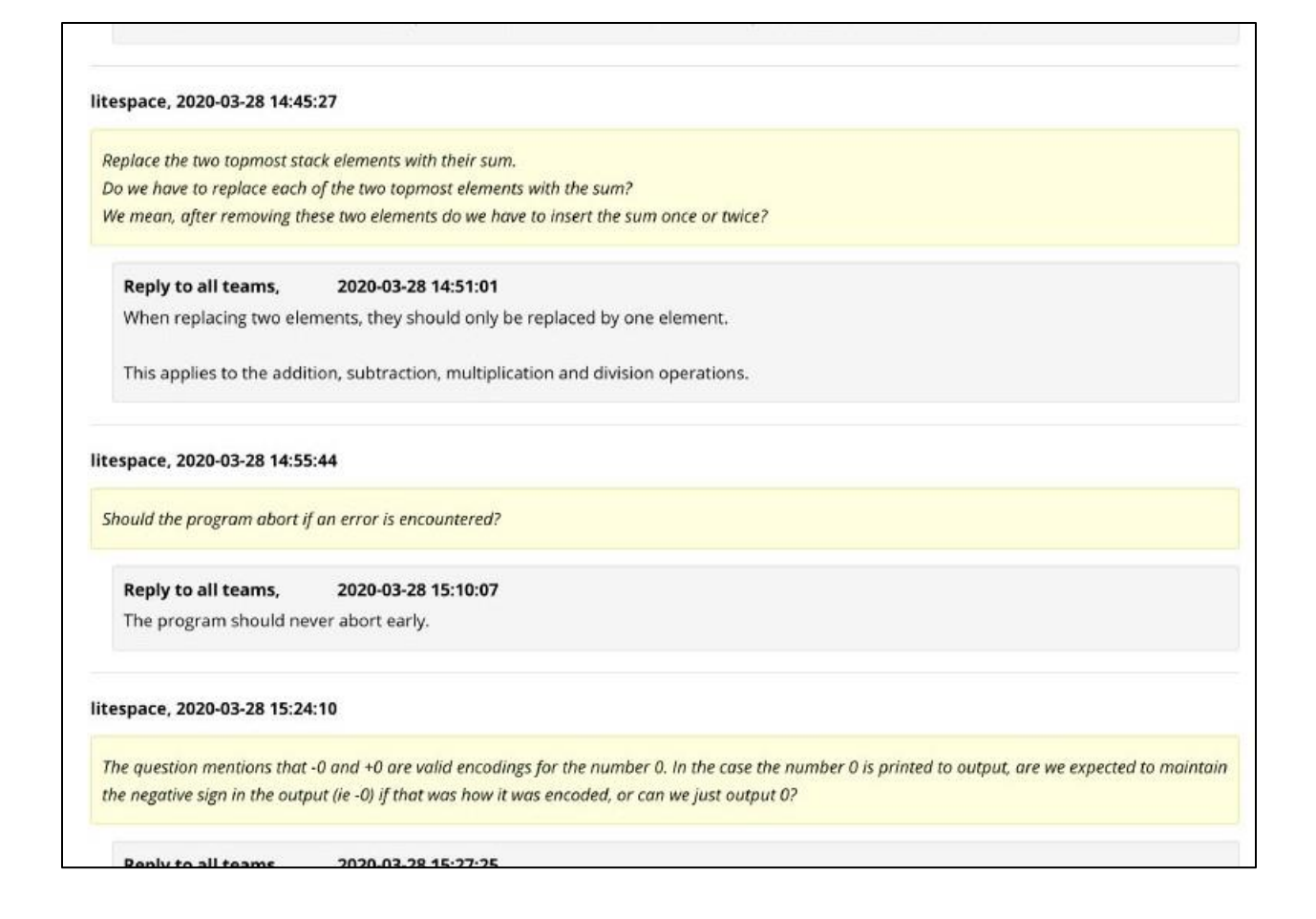

In the case that you need to contact us during the contest (other than for the clarifications above), please send us an e-mail at owen@unb.ca.

At the end of the competition, you can join us by video in a Teams meeting (link to be sent), for the distribution of prizes. Note: if you cannot make it, that is fine. This will be recorded and you will have access to it at a later time. You do not have to be there to enter for door prizes. The only criteria is to have submitted at least one problem during the competition (successful or not).